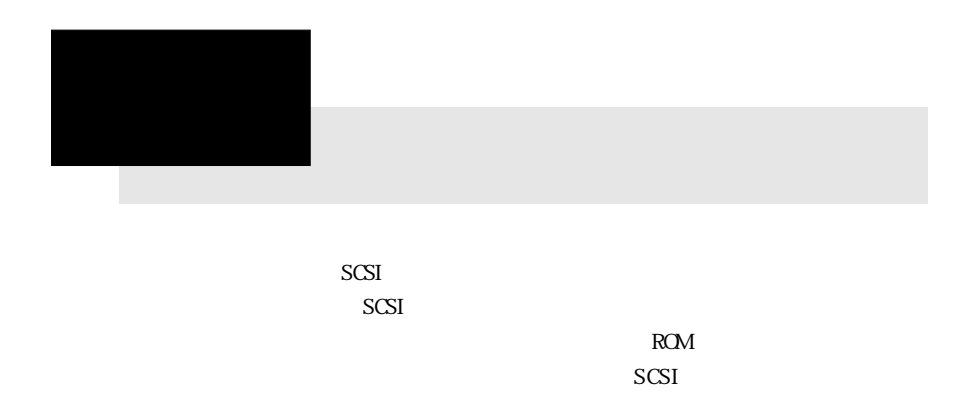

 $DMA$ 

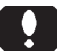

 $SCSI$  $SCSI$ 

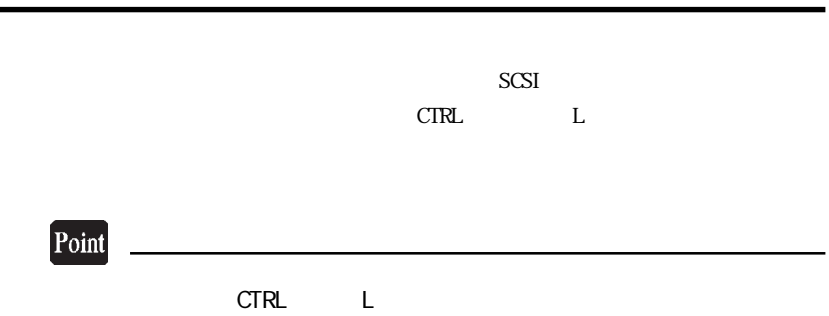

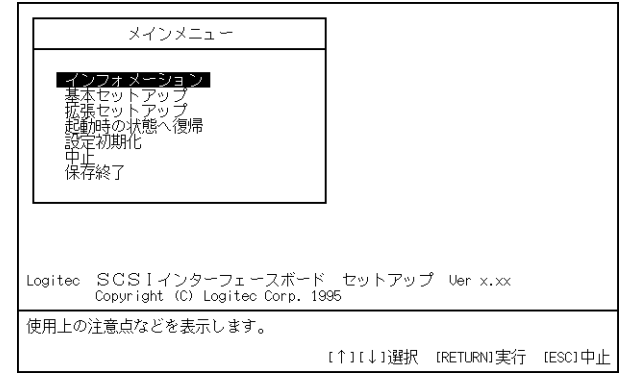

 $\left| \cdot \right|$ 

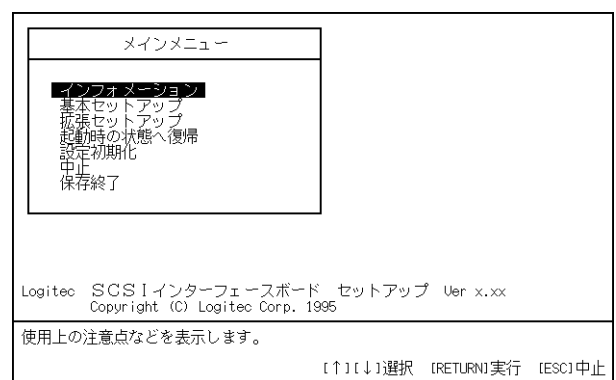

ここで↑↓キーを使用してカーソルを項目にあわせ、 キーを押すこ

ばならない機種に関する情報などを表示します。この内容は必ず最初に

Point

 $SCSI$ 

ここで↑↓キーでカーソルを変更したい項目にあわせて、 キーを

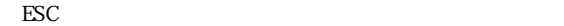

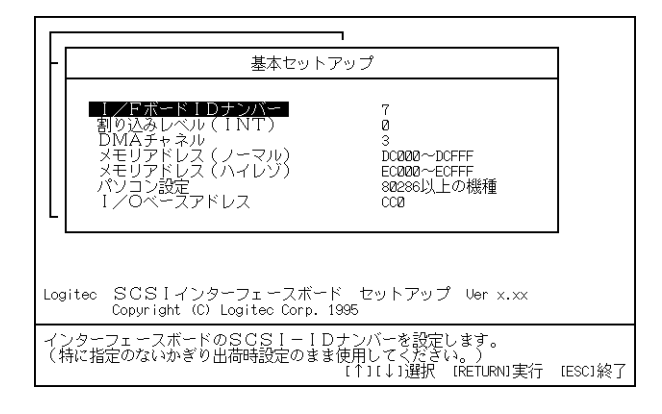

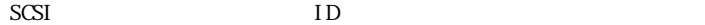

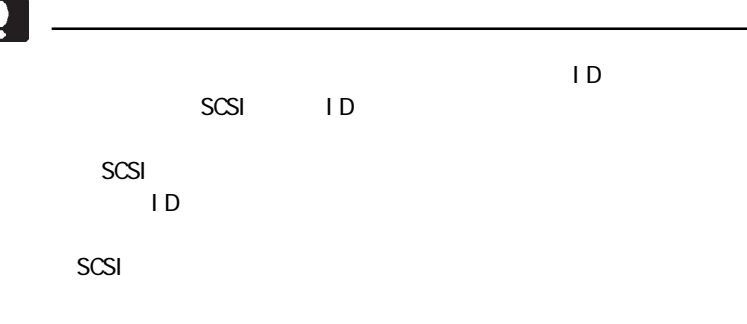

 $I NTO = IRQB$ 

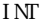

INT IRQ

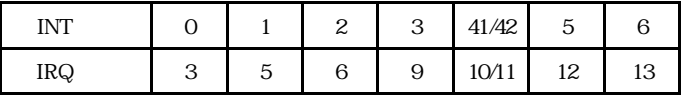

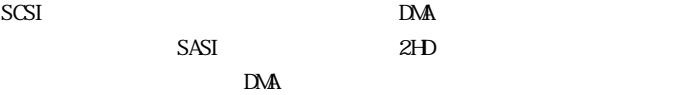

 $DMA$ 

 $SCSI$ 

V30 CPU

PC-98XA/XL/RL

 $\frac{1}{O}$ 

 $\text{PSC}$ 

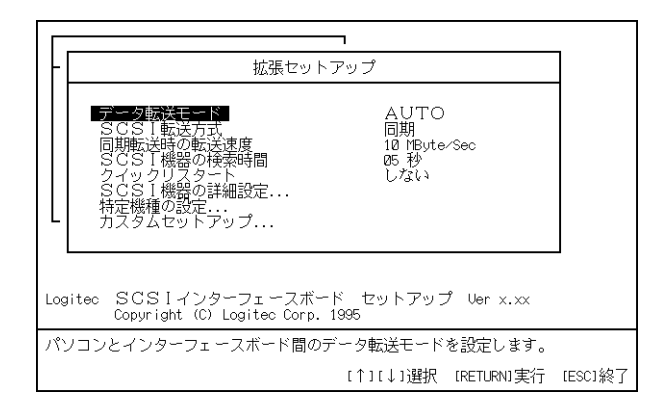

ここで↑↓キーでカーソルを変更したい項目にあわせて、 キーを

 $I/O$  DMA

 $SCSI$ 

 $10 \text{M} \text{y} \text{t} \text{e} /$ Sec 5MByte/Sec 10MByte/Sec<sup>o</sup> 5MByte/Sec  $\text{SCSI}$ 

SCSI

 $SCSI$ 

 $\ddot{\cdot}$ 

 $\mathbb{N}$ 

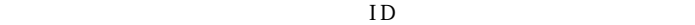

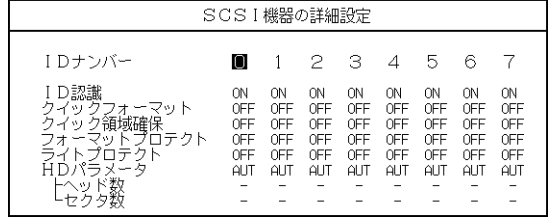

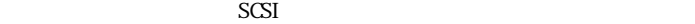

<u>에</u> 보기 때문에 대한 사건이 되어 있다.

 $\mathop{\hbox{\rm ESC}}$ 

esc<sup>1</sup> esc<sup>2</sup>

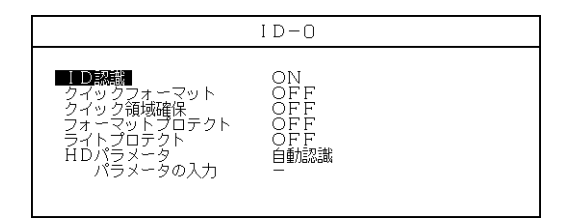

⑥-1⦆ID認識

 $\overline{\text{OFF}}$ 

 $ID$ 

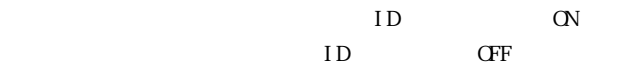

 $\sim$  SCSI

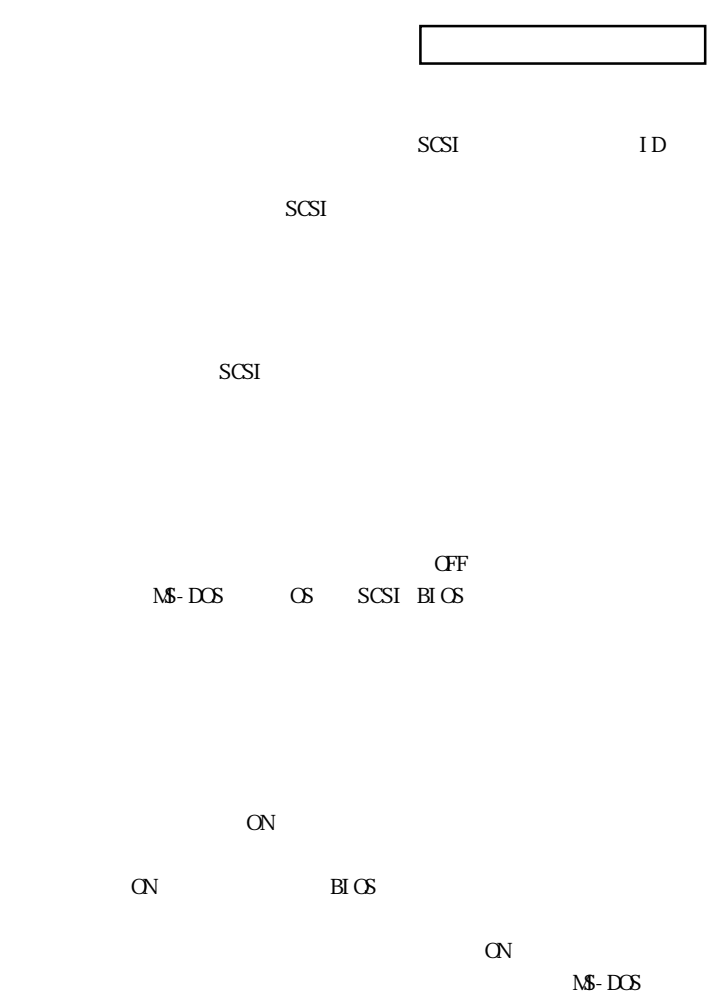

 $OS$  SCSI BIOS

 $H<sub>D</sub>$ 

 $SCSI$ 

 $SCSI$ 

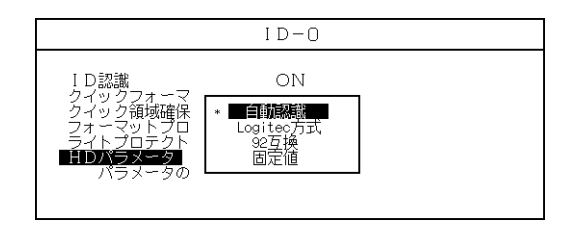

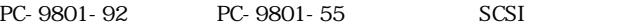

PC-9801-92 92

Logi tec

 $\sim$  NGSI

PC-9801-92<br>
LHA-202

PC-9801-92

PC-9801-92

PC-9801-92

 $H$ D

 $HD$ 

92互換

オーバー パラメーター トラックス こうしょう

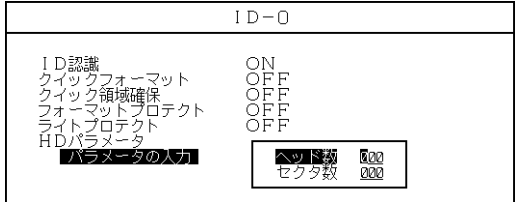

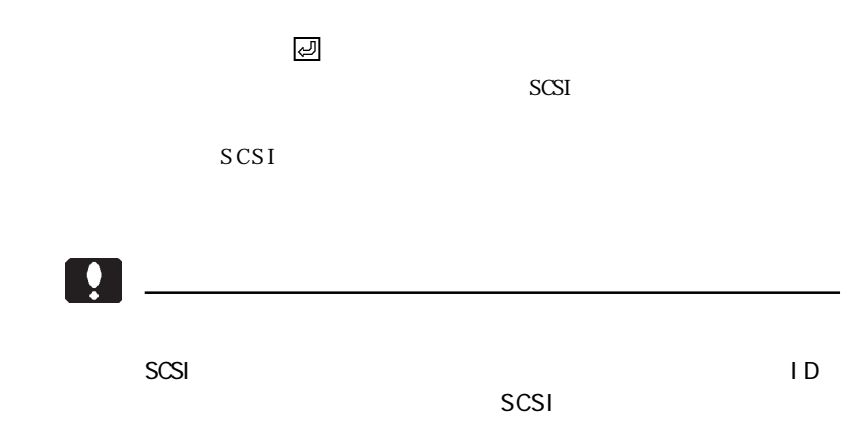

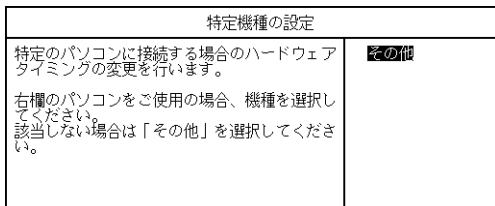

 もし、この設定を行なった後で本製品を取り外し、別のパソコン本体 には、必ず新しいパソコン本体には、必ず新しいパソコン本体にあわせている。

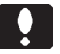

キーでは、キーを押している場合を押している。

- 14 -

本設定は、当社から指示がある場合を除いて<br>行うことはできません。<br>■<u>★★★★</u>

設定内容を保存して終了します。よろしいですか?  $\overline{NQ}$ YES

状態で キーを押してください。

3.5 セットアップの終了

## $CFF$

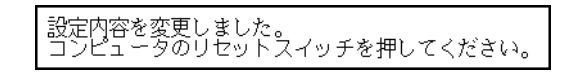

reconnected SCSI and SCSI CD-ROM  $SCSI$ 

CTRL  $\Box$ 

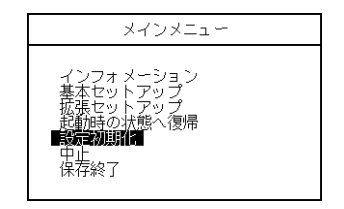

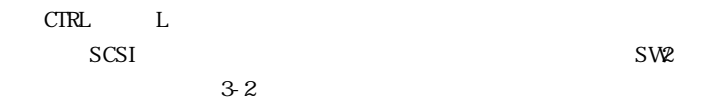

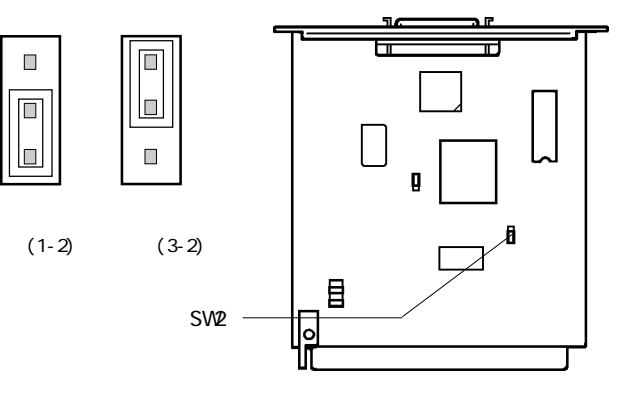

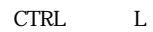

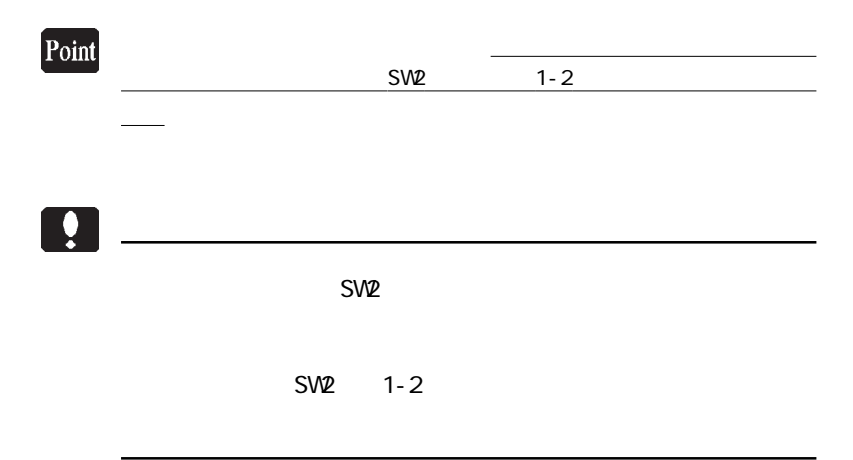